SLANPRO

# 123 Manual, LP-1522 Broadband Wireless AP/Router Point to Point/Multipoint.

LP1522\_M123\_ENE02W

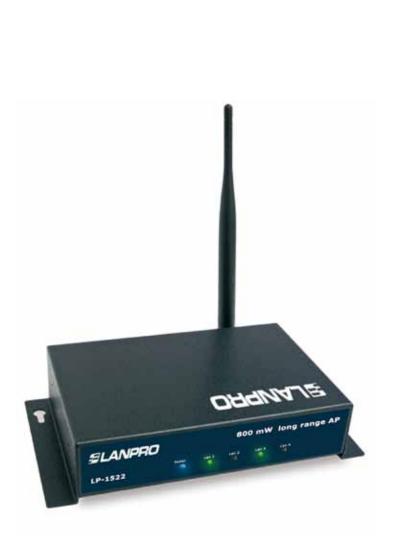

# 123 Manual, LP-1522 Broadband Wireless AP/Router Point to Point / Multipoint.

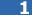

Check box contentment, as it is shown in figure 1.

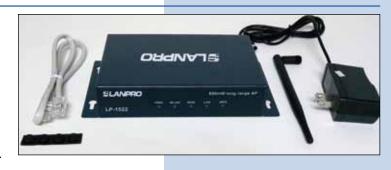

Figure 1

2

Screw the antenna as you can see in Figure 2-1 y 2-2; in case of having an antenna with pigtail type cable, remember that this must be connected in the other end.

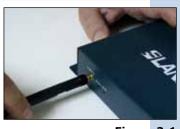

Figure 2-1

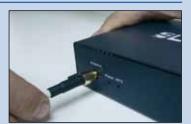

Figure 2-2

3

Connect your PC or Switch to a LAN port of your LP-1522, as it is shown in figure 3-1. In case you want to power it though the PoE option, please connect the cable to your LP-Poe150 **Power+Data** port as it is shown in figure 3-2; remember that the cable length recommended is maximum 60m. Then, connect a cable from **Data in** port of your LP-PoE150 to your PC or Switch as shown in figure 3-3.

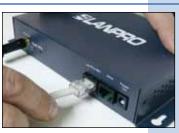

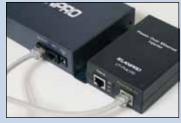

Figure 3-1

Figure 3-2

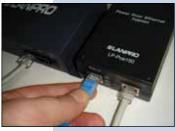

Figure 3-3

Connect the DC electrical power plug to the power jack as shown in figure 4-1; do not forget that this device can be also powered through PoE with the LP-Poe150 (not included). If used, please connect the LP-Poe150 to the mains as it is shown in figure 4-2.

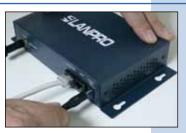

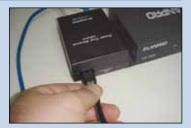

Figure 4-1

Figure 4-2

# 5

Go to the Local Area Connection Properties window of your network card (shown in figure 5) and select: **Internet Protocol,** then: **Properties.** 

| ionnect using:                                                                                                    |                                                                          |                |                |
|----------------------------------------------------------------------------------------------------|--------------------------------------------------------------------------|----------------|----------------|
| Intel(R) PR                                                                                                    | 0/1000 MT Mobile C                                                       | onne           | Configure      |
| his connection u                                                                                                    | ses the following item                                                   | 10             |                |
| ST NWLink                                                                                                    | NetBIOS                                                                  |                | ^              |
| and the second second se | IPX/SPX/NetBIOS C                                                        | compatible Tr  | ansport Prot   |
| M 3 Internet                                                                                                    | Protocol (TCP/IP)                                                        |                | 1              |
| 0                                                                                                    |                                                                          |                | 2              |
|                                                                                                    | -                                                                        |                |                |
| Instal                                                                                                    | Uninstall                                                                |                | Properties     |
| Description                                                                                                    |                                                                          |                |                |
| wide area netw                                                                                                    | ontrol Protocol/Intern<br>ork protocol that prov<br>interconnected netwo | rides commu    |                |
| Show ison in r                                                                                                    | otification area when                                                    | connected      |                |
| (3) (3) (3) (4) (5) (1) (3) (4)                                                                                                    | n this connection has                                                    |                | connectivity   |
| Nobly me who                                                                                                    |                                                                          | mention of 180 | www.encourtery |

6

In the window of figure 6, please select: **Use the following IP address,** and then input an **IP address** in the range of IP address by default of the LP-1522. In this example, we have selected the following address: 192.168.1.201. The LP-1522 default address is: 192.168.1.254. Now, input in **Subnet mask** 255.255.255.0. In **Default gateway** input the destination router address. In DNS, input DNS address of your ISP or destination router address that supplies Internet service, this is for any queries that need to be sent to the destination router. See diagram.

Once you have finished, click: **OK**, then: **OK** again, and then: **Close.** 

Figure 6

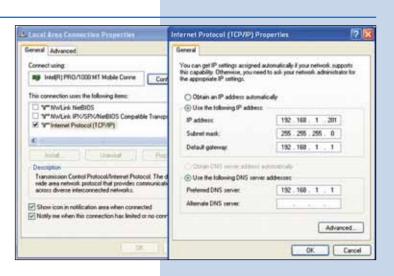

For this configuration, you will need MAC addresses of the devices that will be part of point-to-point and multipoint link connections:

a) Open your selected browser and enter IP address by default 192.168.1.254, as it is shown in figure 7-1.

| C WEAN AP | WebUI - Windows Internet Explorer |    |
|-----------|-----------------------------------|----|
| 0         | C fetter//192.168.1.254/himm.atp  | 20 |
| Favorites | ES - # WLAN AP WebLE X #Larpro    |    |

### Figure 7-1

| SLANPRO                                                                                                    |                            |                                                     |                   |
|----------------------------------------------------------------------------------------------------|----------------------------|-----------------------------------------------------|-------------------|
| SLAWPHU                                                                                                    |                            | LP-1522 High Power AP                               | www.us.HoppCl.com |
| Site contents:                                                                                                    | Access Point               | Status                                              |                   |
| <ul> <li>Sirtup Wicard</li> <li>Operation Mode</li> </ul>                                                                                                    | This paper shares the real | metri status and came basic pretings of the device. |                   |
| <ul> <li>Windex</li> <li>TOVVP Settings</li> </ul>                                                                                                    |                            |                                                     |                   |
| Freed.                                                                                                    | Broom .                    |                                                     |                   |
| Contraction of the local division of the local division of the loc | Uptions                    | Oday (Do. Las 12) a                                 |                   |
| - Status                                                                                                    | Firmware Version           | v1.44                                               |                   |
| Statistics                                                                                                    | Wirsless Configuration     |                                                     |                   |
| DONS                                                                                                    | Made                       | 28                                                  |                   |
| Time Zone Setting                                                                                                    | Read                       | 3.4 (04) (8-4)                                      |                   |
| Denial of Genice                                                                                                    | 5589                       | LasPro LP-1322                                      |                   |
|                                                                                                    |                            |                                                     |                   |

Figure 7-2

Figure 8

Select the option: Management, then: Status. In this screen you will be able to see the equipment MAC Address, as it is shown in figure 7-2. Please, write down this number. To see the other equipment MAC addresses, please repeat step 1 through 5 for each equipment and write those numbers down on your log. Remember that this step is very important; do not confuse MAC Address because they are unique identifiers for each equipment.

| SLANPRO                                                                                 |                        | LP-1522 High Power AP                                     | www.inswccocci.com |
|-----------------------------------------------------------------------------------------|------------------------|-----------------------------------------------------------|--------------------|
| Site contents<br>Site contents<br>Solution<br>Operation Mode<br>Window<br>UCAP Settings | Access Point           | Status<br>one sums and some basic settings of the device. |                    |
| Freed                                                                                   | Brenne .               |                                                           |                    |
|                                                                                         | Cprime                 | Oday Uniter I In                                          |                    |
| - Status                                                                                | Firmum Version         | +1.44                                                     |                    |
| <ul> <li>Statistics</li> <li>DONS</li> </ul>                                            | Wirelots Configuration |                                                           |                    |
| Time Zone Setting                                                                       | Made                   | 3.8                                                       |                    |
| Desial of Service                                                                       | Read                   | 3.4 OR: (8-0)                                             |                    |
| 9:5                                                                                     | 5509                   | Latfre LF-1322                                            |                    |
| - WatchDeg                                                                              | Channel Number         |                                                           |                    |
| 1.00                                                                                    | Encryption             | Daubbed                                                   |                    |
| Upprade Firmware                                                                        | 8550                   | 002711:00:4x34                                            |                    |
| Patternel                                                                               | Accellated Clicats     | 4.7 C                                                     |                    |
|                                                                                         | TCP/IP Cooligeration   |                                                           |                    |
|                                                                                         | Astala IP Pressoal     | Faed IP                                                   |                    |
|                                                                                         | IP Address             | 102.188.1.214                                             |                    |
|                                                                                         | Subset Mark            | 219.219.293.0                                             |                    |
|                                                                                         | Default Garenag        | 102.108.1254                                              |                    |
|                                                                                         | DBCP Servet            | Inglided                                                  |                    |
|                                                                                         | MAC Address            | 902118-00-6x54                                            |                    |

### 8

To continue, please take the first equipment and open your selected browser, enter default address 192.168.1.1254, as it is shown in figure 8.

#### WLAN AP WebUI - Windows Internet Explorer 🕒 🖓 💌 😰 http://192.168.1.254 htt \* 6 Pavorites 88 + 2 WLAN AP WebUE X Clarges

# 9 In the window shown in figure 9, select: Operation Mode, then select: Bridge, and finally, click on Apply Changes.

| SLANPRO                                                                                             |                               | LP-1522 High Power AP.                                                                                                    | WWW.LAN. PRODUCTLEDW |
|----------------------------------------------------------------------------------------------------|-------------------------------|----------------------------------------------------------------------------------------------------|----------------------|
| Sile contents.<br>Distrip Wicard<br>Cynetion Male<br>Transmo<br>CR/P Satings<br>Freed<br>Management | Operation<br>Treasuring diffe | Mode<br>net modes to LAN and WLAN involutes for NAT and insigning function.                                                                                                    |                      |
|                                                                                                    | C Garrage                     | In this mode, the device to supposed to construct to extended via ADU. Colido Modern. The XAT is modified and RCs at LAN ports there the same Tru SIP through WAN post. The consectual type can be some in WAN page by using PRPOE DECP disest. PPTP disert section 27.                                                                                                    |                      |
|                                                                                                    | · Bridger                     | In this mode, if ethemet ports and vierless anothers we holdped<br>together and NAT function is deadled. All the WAN related functions<br>and flowedline out supported.                                                                                                    |                      |
|                                                                                                    | O Window BP                   | In this mode, all otherset ports are builded together and the vanishes<br>clear of a connect to 150 access point. The XAA is workled and PAX in<br>reflecting port share the same 20 to 150 droings) whiteying LAX. You<br>must set the visibles to clear the order first and connect to the 300 AP in<br>Sim-Samoy gaps. The connection type can be samp in TUAN page by<br>using PPOL DistCont. PPTD there is varied in |                      |
|                                                                                                    | Apply Change                  | Revet                                                                                                    |                      |

# 10

Once you see the window shown in figure 10 indicating "Change setting successfully", please click OK.

| SLANPRO                                         | LP-1522                      | High Power AP, | WARAN PRODUCTS. |
|-------------------------------------------------|------------------------------|----------------|-----------------|
| Site contents<br>Setup Wizert<br>Operation Mode | Change setting successfully! |                |                 |

Figure 10

In the window shown in figure 11, please select: **Wireless**, **Basic Settings**, in: **Mode**, select: WDS, verify Channel Number, because this must be similar in all equipment. Then, please, click on: **Apply Changes**. The equipment will ask confirmation that in this mode WPS cannot be supported, click **OK** and **OK** again. The equipment will restart.

| SLANPRO                                                                                                    |                                                                                                    | LP-1522 High Power AP.                                                                                                    |                    |
|----------------------------------------------------------------------------------------------------|----------------------------------------------------------------------------------------------------|----------------------------------------------------------------------------------------------------|--------------------|
| Sile contents     Great Waxe     Operation Mode     Basic Settings     Advanced Settings     Advanced Settings     Security     Access Central     Site Settings     Mode Settings     Mode Settings     Mode Settings     Mode Settings     Mode Settings     Management | your Advence Junes, Dan<br>Interned garanetter,<br>Disable Wireless<br>Bank<br>Minler<br>Network Type:<br>Addr<br>Channel Number:<br>Arrestiant Channe:<br>— Taskie Max Class | sic Settings<br>ofgram for parameters for winders LAN deems which may connect to<br>a row mee charge winders encoyption antigo as well as winders<br>a LAN invertion<br>24 OPM (D-5) (*<br>(*<br>(*<br>(*<br>(*<br>(*<br>(*<br>(*<br>(*<br>(* | WWWLASIPRODUCTLODW |
|                                                                                                    | SSED of Exceeded Series                                                                                                    | Reposter Mude (Arting at AP and client simultanewsly) rface. Repost                                                                                                    |                    |

12

In the window similar to figure 12, please, select: Wireless – WDS Settings, check the box: Enable WDS and add LAN MAC addresses of the equipment that work under this mode, except the MAC address of the one that is already installed, add a little description. Remember to click on: Apply Changes for each equipment.

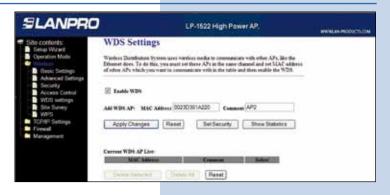

# 13

Once you see the window shown in figure 13 indicating "Change setting successfully", please click **OK** and then **OK**. The equipment will restart.

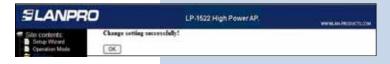

Figure 13

Figure 12

Figure 11

# 14

Now proceed to set the WDS security, for this, in the window shown in figure 14, please select: **Wireless, WDS Settings, Set Security.** 

| SLANPRO                                                                                                    | LP-1522 High Power AP.                                                                                                    |  |
|----------------------------------------------------------------------------------------------------|----------------------------------------------------------------------------------------------------|--|
| Sile colderits. Sile colderits. Sile colderit | WDS Settings           "Unders Database System uses werkers and a to communicate with other APs, like the Efforms dees. To do this, you want of there APs with a mee channel and i of SUC address of effort APs which you want to communicate with a the table and them multi-the WDS           If Eards WDS           Add WDS APs         Common           Apply Changes         Flased         Set Security |  |
|                                                                                                    | Carrent W35 AP Line M447 Address W22 4311 a2 21 Delete Selected Delete AH Reset                                                                                                    |  |

A window will open (shown in figure 15) where you have to set the security of this mode. It is very important to mention that security must be likely configured in all equipment being part of these connections. In: **Encryption**, please enter the type of encryption you wish, we recommend **WPA2(ES)**, even though, verify that all equipment can support it. Enter a password, minimum 8 characters. This password must be the same for all equipment. Then select, **Apply Changes.** Click: **OK** and close the window **WDS Security Setup.** 

| SLANPRO                                                                                                    |                                                                       | LP-1522 High Power AP.                                                                                             | NAME OF TRADECTED OF |
|----------------------------------------------------------------------------------------------------|-----------------------------------------------------------------------|----------------------------------------------------------------------------------------------------|----------------------|
| Site contents                                                                                                    | WDS Security Setup - Window                                           | es Internet Captorer                                                                                               |                      |
| 5etup Wizard                                                                                                    | # 192.04.1.294                                                        |                                                                                                    | 14                   |
| Copuration Mude     Copuration Mude     Dealer Continge     Access Continge     Access Control     WOL entrops     Stopply     WYPS     Stopply     WYPS     Total Statespe     Finesal | WDS Security<br>This page direct you comp<br>mer suit. WDS device has | Setup<br>the norders security for WDS. When enabled, you must no<br>adapted the same encryption digorithm and Key. | 4                    |
|                                                                                                    | Encrypton<br>WEP Key Format<br>WEP Key                                | WPA2 (AEB)                                                                                                    |                      |
| Matagement                                                                                                    | Pro-Shared Key Format:                                                | Passphrase *                                                                                                    |                      |
|                                                                                                    | Pre-Shared Key                                                        | tiavectave                                                                                                    |                      |
|                                                                                                    | Apply Changes                                                         | Done Renet                                                                                                    | _                    |
|                                                                                                    | Dense                                                                 | Gitteret 647                                                                                                    | 4,10% · ·            |

16

As you can see in window shown in figure 16, you have to disable DHCP selecting in DHCP: **Disabled.** Likewise, we advise you to put a different IP for each equipment, this is for its administration and wireless address. In order to do this, select the option: **TCP/IP Settings, LAN Interface** and input an IP address into the segment. Example: 192.168.1.254 for the first one, 192.168.1.253 for the second one, and for the third 192.168.1.152. This will depend on your network diagram. Finally, click on: **Apply Changes**, the equipment will restart, and to have access to it, you must enter the new IP. **You have to repeat all steps for each equipment.** 

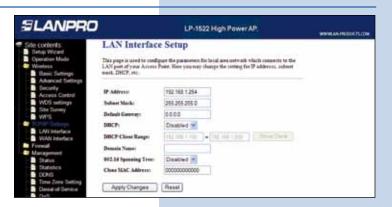

# 17

Here you can see a diagram of a typical Multi-point network, see Figure 7.

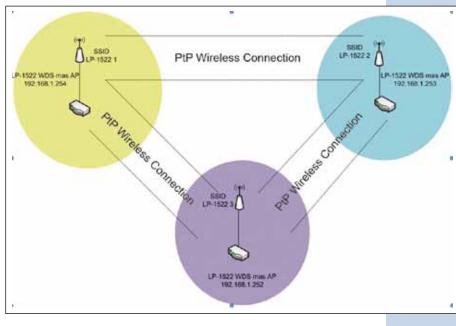

Figure 15

Figura 17

# Important Recommendation (Optional)

Proceed to change the administrative password of your equipment. In other to do this, please select: **Management**, then: **Password**, input the user name which is **Admin**, and then type the new password in: **New Password** and type it again in **Confirmed Password**. Finally, click on Apply Changes. In other to access to your equipment again, you must input these data.

| SLANPRO                                                                                          | LP-1522 High Power AP.                                                                                                    | WHICH AN PRODUCTS COM |
|--------------------------------------------------------------------------------------------------|----------------------------------------------------------------------------------------------------|-----------------------|
| Site contents: Setup Witard Connector Made Wineless TOP/P SetLogs Freedal                        | Password Setup<br>This page's used to an the access the set of set of Access Pass. Engly use<br>man and parts and will dealls the processor. |                       |
| Datas     Sature     Sature     Dons     Dons     Terry Zone Setting                             | Une Yane Xee Paravel Cedimed Paravel                                                                                                    |                       |
| Denial of Service     WatchDog     Log     Uograde Firmware     SawSteinad Serving     Presentle | Apply Changes     Heset                                                                                                    |                       |